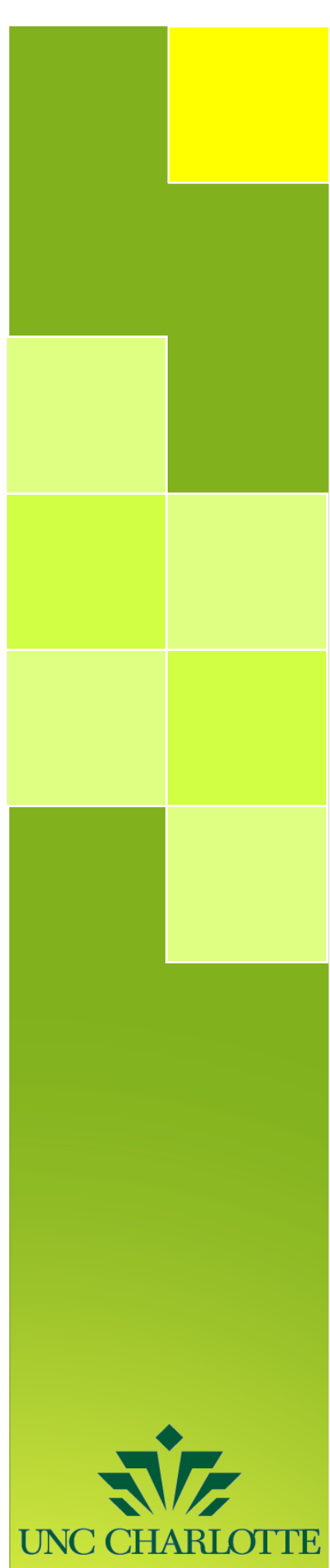

# Starfish: Faculty/Staff Guide

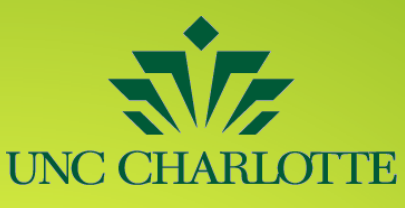

# **Logging into Starfish**

From the UNC Charlotte homepage, go to "My UNC Charlotte" to login.

Enter your Niner Net username and password credentials.

The my.uncc.edu portal will come up. Click on the Starfish link and then click on the word Starfish.

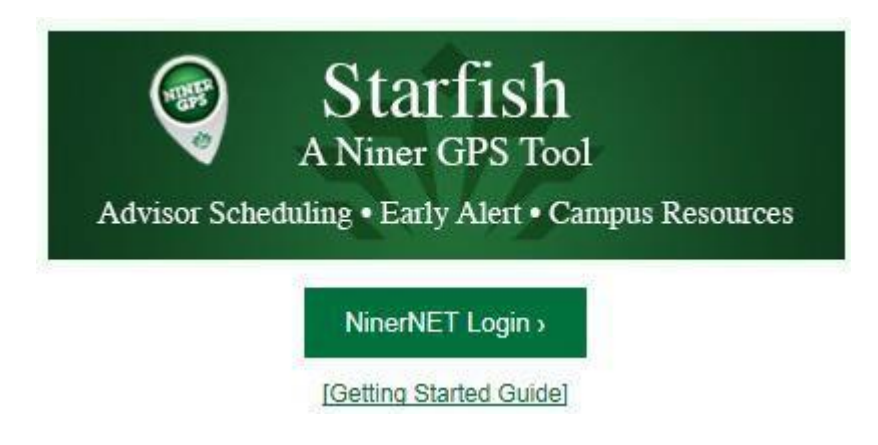

## **Alternative Login Method**

Go to [http://starfish.uncc.edu//](http://starfish.uncc.edu/) click on the word Starfish and enter your Niner Net username and password credentials.

## **Starfish Faculty/Staff Dashboard**

#### **New user display:**

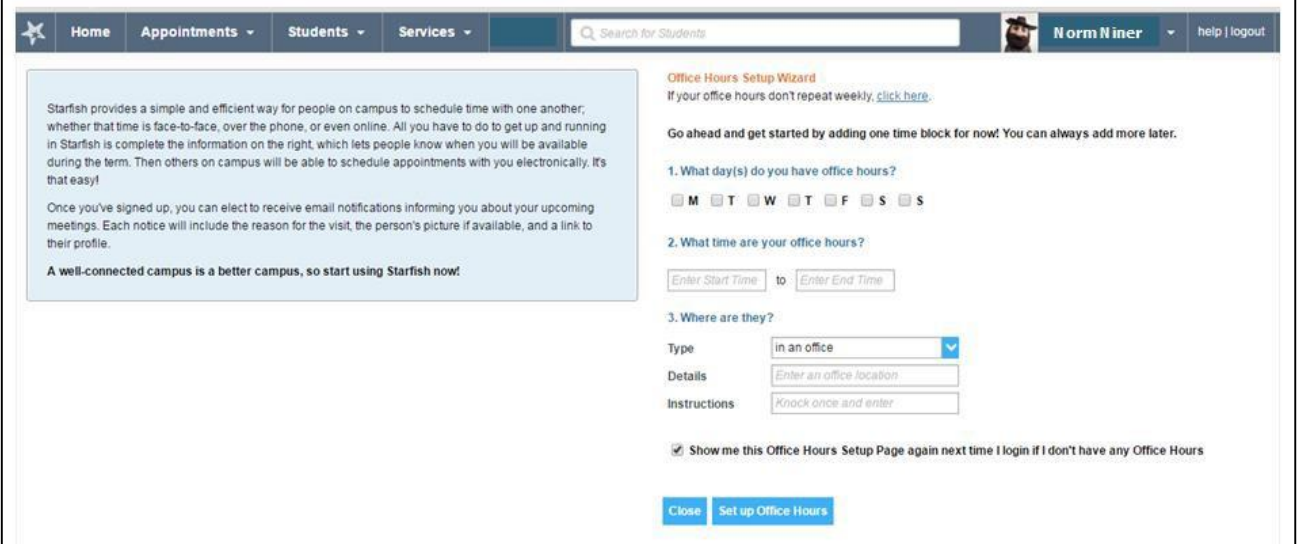

#### **Existing user display:**

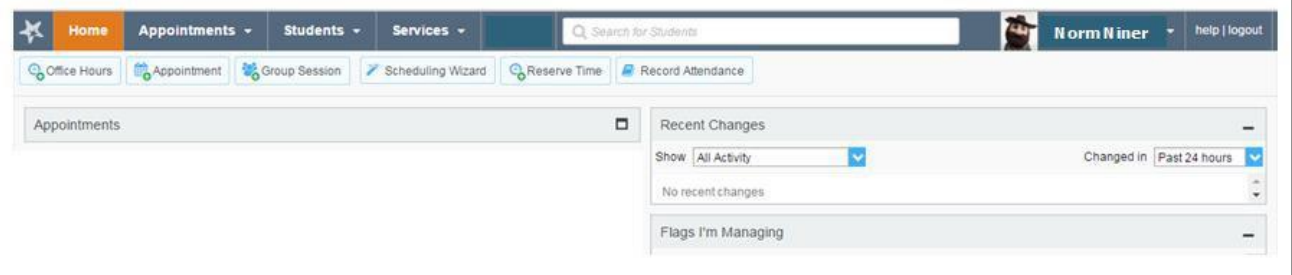

- **Office Hours** tab to set office hours. It is recommended to set up your **User Profile** prior to **Office Hours**)
- **Appointments** tab to view upcoming appointments on your calendar
- **Students** tab to view your list(s) of students connected with you
- **Services** tab to view a catalog list of student support services
- **Search Bar** to search for a student by name, ID, or username
- **User Name** that connects to **User Profile**
- **Help/support** shows Starfish resources; please email **StarfishHelp@uncc.edu** with questions
- **Appointments** area shows any upcoming scheduled appointments you have. You will only see appointments related to your calendar in this area. Clicking on a student name will take you directly to their student folder.
- **Recent Changes** lists all recent tracking items raised on students. For advisors and instructors with "all student" access, this area will be less useful as it will show tracking items for all students, not just those with whom you are directly connected.
- **Flags I'm Managing** lists all flags raised on students you have permissions to manage.

## **Starfish Profile**

#### **Institutional Profile** tab:

- Display name and contact information that is listed in Banner. (Changes have to be made within Banner in order to edit this information.)
- General Overview section contains information that you wish to share with students that have access to schedule appointments with you. This information is displayed on the student view of the system at the bottom of your appointment calendar.
- My Biography section contains any additional information that you wish to share with the students that have access to schedule appointments with you. This information is displayed on the student view of the system at the bottom of your appointment calendar.

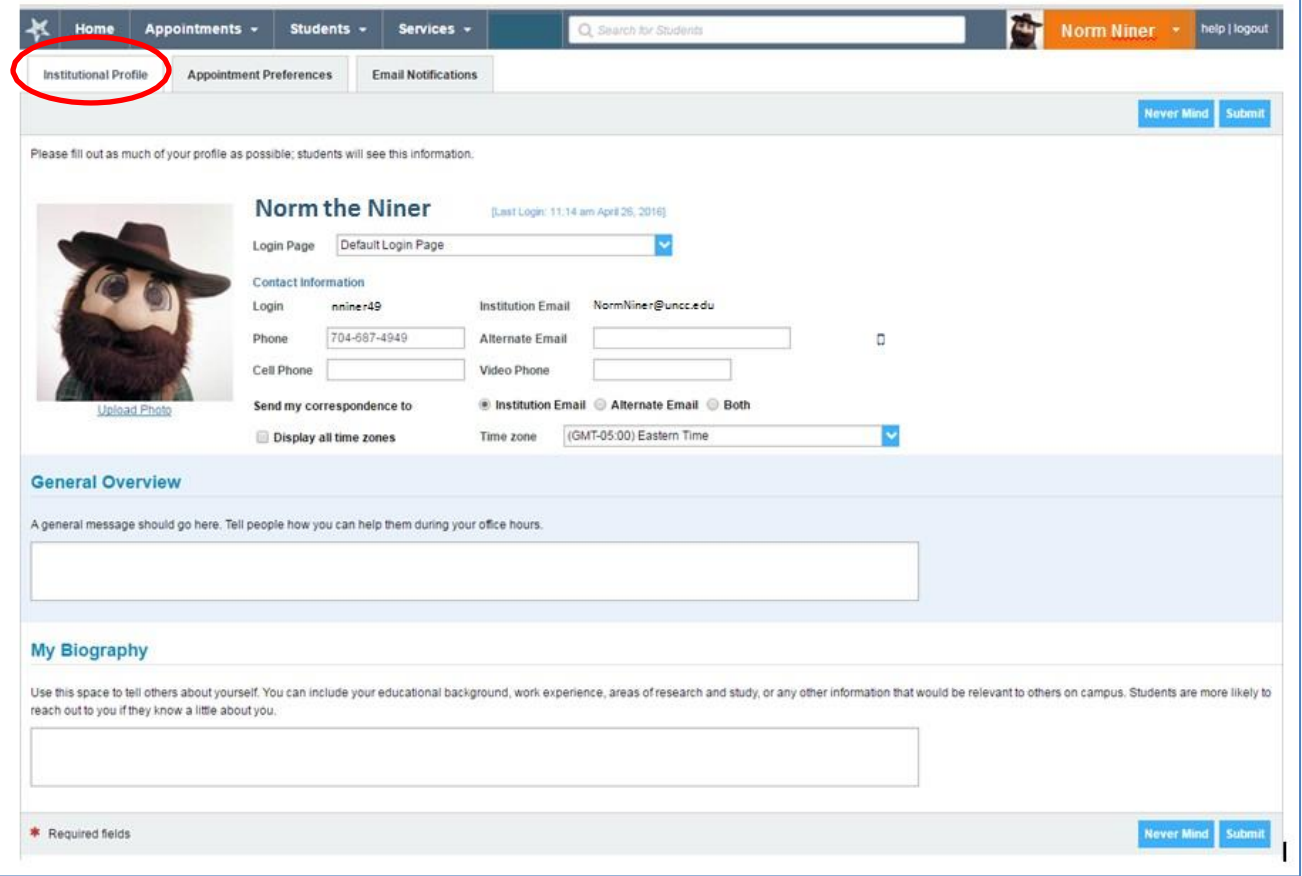

#### **Appointment Preferences** tab:

- Set minimum appointment length
- Set deadline for appointments in advance (how far in advance of the appt time do you want students to be able to schedule an appt with you)
- Add one or more locations for your appointments
- Grant permissions for other to manipulate your calendar and schedule appointments on your behalf as Calendar Managers (when adding a Calendar Manager, if you can't find someone, please contact [StarfishHelp@uncc.edu](mailto:StarfishHelp@uncc.edu) and provide details)

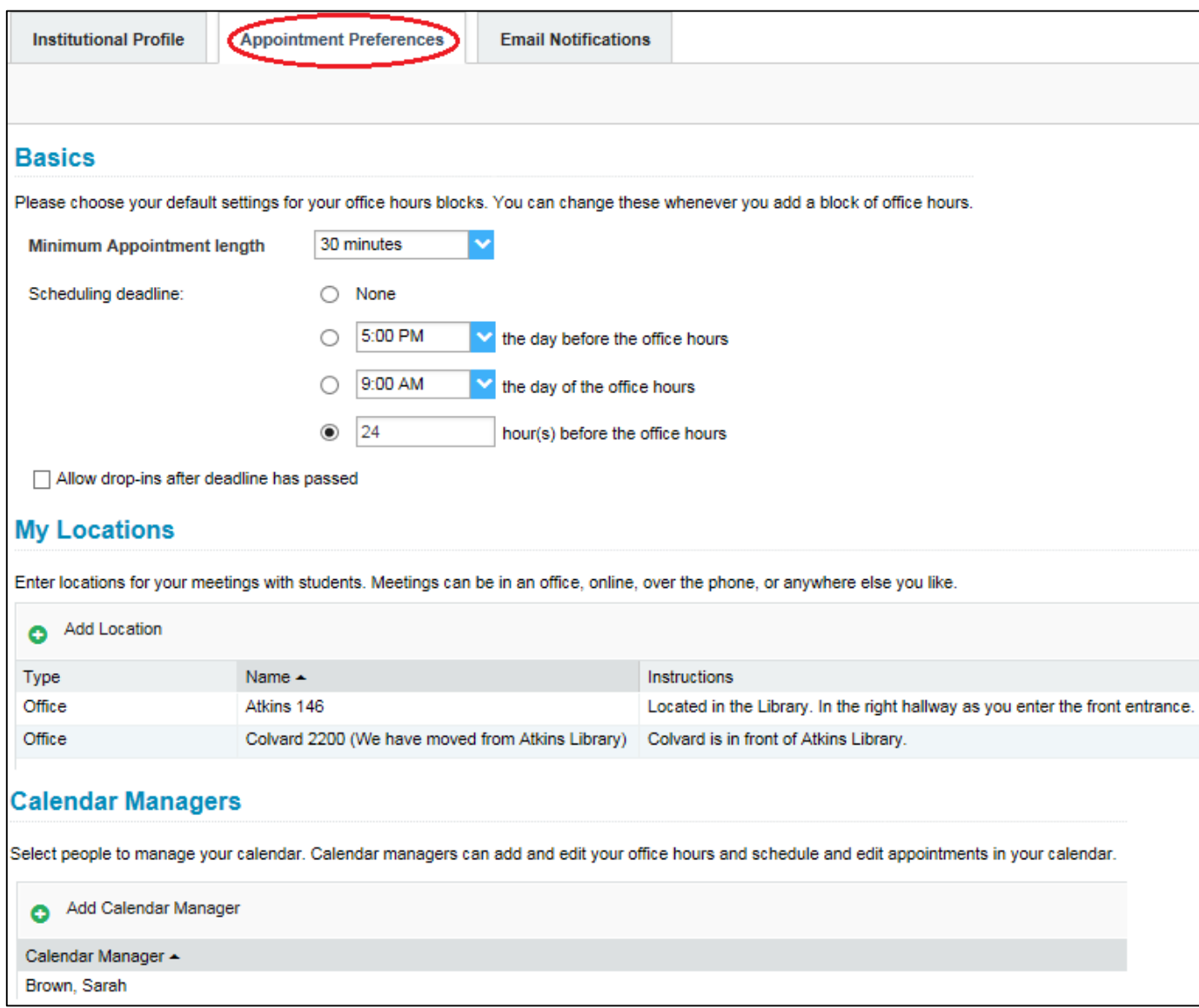

#### **Email Notifications**tab:

- Set up appointment notification and reminders
- Sync your Starfish calendar with your Google Calendar (check the "Read busy times" box and click on the link for instructions on where to find your private URL provided in Google Calendar)
- Set up tracking item notification (recommend utilizing the summary option whenever an item is raised to avoid flooding your inbox)

A typical example:

![](_page_5_Picture_148.jpeg)

## **Appointment Availability**

#### **Office Hours**:

 From the Home tab or the Appointments tab, click on Office Hours (Creation of Office Hours allows students assigned as your advisees to schedule an appointment with you)

![](_page_6_Picture_4.jpeg)

Note: If you are an Instructor and an Advisor, you can set up a different set of office hours for your students in class vs your advisee students. Use "Office Hours" for the title of your Instructor/student appointments and use "Advising Hours" for the title of your Advisor/student appointments and enter Instructions for each so the right students sign up. **Also, choose the appropriate Appointment Type for each (Advising or Office Hours).**

![](_page_6_Picture_210.jpeg)

## **Appointments**

#### **Appointments**tab:

- If your Starfish calendar is synced with Google calendar (see **Email Notifications**section), details from your Google calendar are visible (It takes an average of 1 minute for new details on your Google calendar to update in Starfish)
- **Monthly Calendar** on the left indicating office hours with the dates highlighted in bold
- **Office Hours** tab for setting up availability for student appointments
- **Appointment** tab to make an appointment with a student
- **Group Session** tab allows for multiple students to schedule a group session with you
- **Scheduling Wizard** tab allows the set-up of multiple types of Office Hours at one time for peak periods
- **Reserve Time** tab allows you to remove availability of Office Hours without having to edit or delete the entire block of Office Hours

![](_page_7_Picture_257.jpeg)

# **Students**

#### **Students tab:**

- View options by My Students, Tracking (Flags, Kudos, Referrals, etc.) or by Attendance (feature not generally being utilized by instructors)
- My Students include all students associated with you within Starfish. Roles that include faculty/staff that need all student access will see all active students at the University under this category view.
- Additional Search bar allows you to search for students within these groups by name, ID, or username.

![](_page_8_Picture_185.jpeg)

 Connection drop down box allows you to sort groups of students connected to your specialized role. (Ex: selecting Major Advisor will show you all of your assigned advisees under that category in Banner)

![](_page_8_Picture_186.jpeg)

![](_page_8_Picture_187.jpeg)

Users with all-student access can utilize cohort filtering to sort students based on established cohorts (Ex: UC Students are all currently enrolled undergraduate student assigned to University College).

![](_page_9_Picture_179.jpeg)

Additional Filters allow you to continue to sort for or within student groups. Filters will remain active even when logging out. You must remove the filter to get a list of all students again. Click the blue X or remove the Cohort check mark to remove filters.

![](_page_9_Figure_4.jpeg)

List of students will appear with name, ID, email, phone number, and cell number:

![](_page_9_Picture_180.jpeg)

Checking the top box allows you to check box all names listed on the page in order to perform simultaneous action on the students with a check mark. This can include raising referrals, creating a success plan, sending messages, creating a note, etc.

![](_page_10_Picture_342.jpeg)

#### **Student Folder:**

 Clicking on a student's name in Starfish will take you to their Student Folder page that contains: **Overview**: Academic Profile **Info**: High School/Admissions Information **Success Plans**: Success Plans raised by Academic Advisors **Courses**: Current and future enrolled courses **Tracking**: Flags, Kudos, Referrals, and To-Do Items **Meetings**: Appointments the student has had **Notes**: All types of notation, comments, and messages made to the student record **Network**: List of advisors assigned to the student

![](_page_10_Picture_343.jpeg)

 Clicking on the tabs over the student information tabs allows you to perform functions on the student's record:

**Flag:** Faculty/Staff/Advisors can raise a flag for items of concern (attendance, missing assignments, etc.). Students will receive a message on Starfish and their UNCC email account notifying them that a flag has been raised. Comments can be included with flags, and it is recommended to include next steps for the student in this area.

![](_page_11_Picture_293.jpeg)

**Referral:** Faculty/Staff can refer students to various student support services

**To-Do:** For students participating in various programs (49er Rebound)

**Kudos:** Positive performance in class

**Success Plan:** Raise a specific departmental success plan for the student

**Message:** Send a message to the student (when sending a message via Starfish, you will be able to tell when the student reads the message)

**Note:** Make Advising Notes by selecting the Note Type "Advising Notes"

**Appointment:** Manually make an appointment with the student

File: Upload documents (save documents to begin with the date before uploading)

**Ex. 2015-06-15 John Doe Advising Worksheet**

When saving student files, please start the file name with the date (year-month-day) for reference purposes (**Ex. 2015-06-15 John Doe Advising Worksheet)**

![](_page_11_Picture_14.jpeg)

# **ADVISING NOTES – STANDARDS AND GUIDELINES**

The recording of accurate advising notes after meeting with a student is considered "best practice" in academic advising. A history of the information discussed will assist advisors who work with the student in the future. In addition, if a dispute should occur in the future about a previous advising encounter, the advising notes will serve as documentation of the advice given to the student. Advising notes can assist the advisor in keeping track of the advising learning outcomes the student has mastered. These notes are considered part of a student's educational record. Therefore, students can obtain copies if they request, just as they can now. The advising notes should always DESCRIBE the meeting with the student, but should not be written as an evaluation of the advising session. Examples of appropriate and inappropriate notes follow.

(Source: [www.missouristate.edu/assets/advising/AdvisingNoteGuidlines.doc](http://www.missouristate.edu/assets/advising/AdvisingNoteGuidlines.doc) )

## **1. Include notes that will help the student.**

- Student should remember to take Math placement exam prior to registration Spring semester.
- Asked student to bring list of possible courses for next semester to our advising session.
- Reminded student to get transcripts from OTC sent to the Admissions office to avoid being encumbered at registration.
- Student did not come to scheduled appointment. Needs to reschedule as soon as possible.
- Discussed importance of repeating CHEM 1251 and PSYC 1101 in spring semester.

#### **2. Include notes that will help future advisors understand the student or the advice that you gave.**

- Encouraged student to enroll in MTH 130 because of interest in Elementary Education.
- Student took GST 170 out of interest even though he already has credit for PSY 121. Understands GST 170 will be elective.
- Explained general education courses and special requirementsfor COBA students.
- Student intends to go to MSSU in Dental Hygiene. Enrolled in prerequisite courses for admission

## **3. Include list of courses approved, along with alternatives.**

- We agreed to the following 14 hours for Spring semester: MTH 135, PED 100, COM 115, PSY 121, PLS 101. Will use HST 122 as alternative for PLS 101 and ANT 125 as alternative for PSY 121. GRY 100 would be good general alternative.
- Summer classes we discussed were BIO 102 and IDS 117 for six hours. Will take CHM 107 if BIO fills.

#### **4. Include notes that will facilitate the relationship with the student.**

- Encouraged student to make an appointment to come see me after mid-term grades are posted.
- Reminded student to make appointment well in advance of her registration date for Summer and Fall.
- We agreed to meet once a month during the spring semester to monitor progress.
- Commended student for excellent grades last semester.

## **5. Include possible consequences of not following advice given.**

- Discussed need to take MTH 103 during Spring semester so MTH 135 can be taken in Fall and student can be admitted to degree program before reaching 60 hours. Explained degree encumbrance if this is not done.
- Student wants to enroll in 18 hours. Cautioned regarding heavy academic load.
- Reminded student to finish 30 hours for the academic year in order to keep scholarship.

Questions? Email [StarfishHelp@uncc.edu](mailto:StarfishHelp@uncc.edu) for support. 13 and 13 and 13 and 13 and 13 and 13 and 13 and 13 and 13 and 13 and 13 and 13 and 13 and 13 and 13 and 13 and 13 and 13 and 13 and 13 and 13 and 13 and 13 and 14 and 15

#### **6. Include referrals of a non-sensitive nature.**

- Encouraged student to see Dr. Catau about possibility of getting general education credit for some transfer courses.
- Encouraged student to make appointment with career counselor/center.
- Student is interested in becoming a SOAR leader; referred to SOAR office about application process.
- Student should see Ms. Jane Doe to discuss Veteran's benefits.

## **7. Include comments that help you in future interactions with student. (Perhaps in helping students with reference letters or scholarship applications.)**

- Student was well prepared for advising session. Had tentative schedule already worked out.
- Student has consistently expressed an interest in attending dental school at UMKC.

## **8. Exclude your subjective judgments about the student, especially when they are negative. (In some cases, may wish to use personal files. In most cases, should probably omit altogether.)**

- Student is not motivated to succeed in classes this semester.
- Student struggling in all classes; I think he would have been better off at community college.
- I doubt student's ability to succeed in this major.

## **9. Exclude referrals of a sensitive or personal nature. (May wish to use personal notes, of which you will be Sole Proprietor.)**

- Recommended student seek psychological assistance through the Counseling Center on campus.
- Referred student to the Learning Diagnostic Clinic for testing. I suspect a learning disability.
- Asked student to confer with Katheryn Staeger-Wilson about difficulty getting accommodations for visual disability.
- Student will see Dean Earle Doman about experiences of being stalked by ex-girlfriend.
- Student plans to appeal the grade he received in his Psychology class last semester.

## **10. Exclude comments regarding student's instructors, especially when they are negative. (May wish to use personal notes, of which you will be Sole Proprietor.)**

- Student is having a personality conflict with COM 115 instructor.
- Student is considering dropping HST 122 because of a problem with the professor.
- Student indicated that she is considering filing a sexual harassment charge against her Political Science professor.

## **11. Exclude personal concerns of the student. (May wish to use personal notes, of which you will be Sole Proprietor.)**

- Parents are going through a divorce this semester.
- Student was assaulted earlier this academic year.
- Sister has cancer; student is having a very difficult time staying focused on academics.
- Student has to go to court next week; will miss classes.
- Student shared problems she is having with motivation and time management.